## **Specifications for part no:** PTM-02

#### **Power Requirements**

5VDC @ 1ma, obtained from T6 equipment via data port cable, power is sent from module on to the panel display.

#### **Physical**

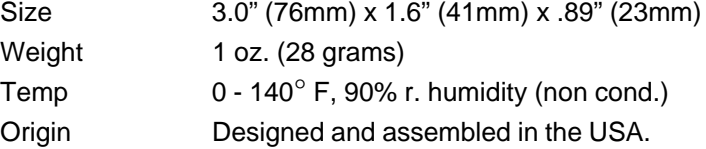

#### **Performance**

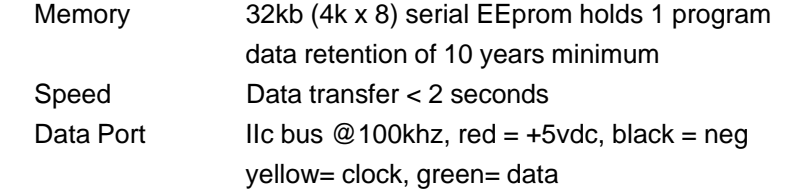

**T6 is a trade name of Trol Systems Inc.**

**All references to computer systems, software, product or company names are trademarks or trade names of their respective holders. TSI reserves the right to make changes to software, hardware and/or information contained in this manual without notice. publication T6PTM- rev:1 | © 2001 TSI All rights reserved | printed in USA**

Program **Transfer** Module

# **Instruction booklet for part number:**

**PTM-02**

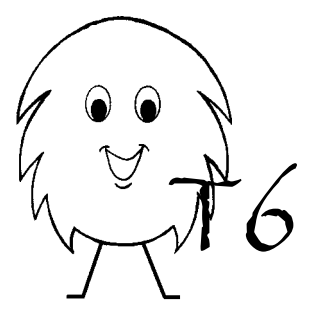

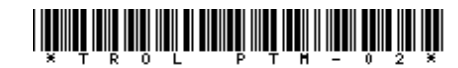

A Program Transfer Module (PTM) allows you to easily copy the settings and messages of a panel display onto other panel displays. This "cloning" procedure is especially valuable to OEM machine builders. It can also be used to store a backup copy of a panel display. A PTM cannot be used to transfer a program between two T6 MCUs or as a computer interface.

The PTM is plugged into the data port of the T6 panel display. The PTM and the panel display must receive power from either a pocket programmer (with optional power pack), or from an MCU connected to a power source. Each method is illustrated below.

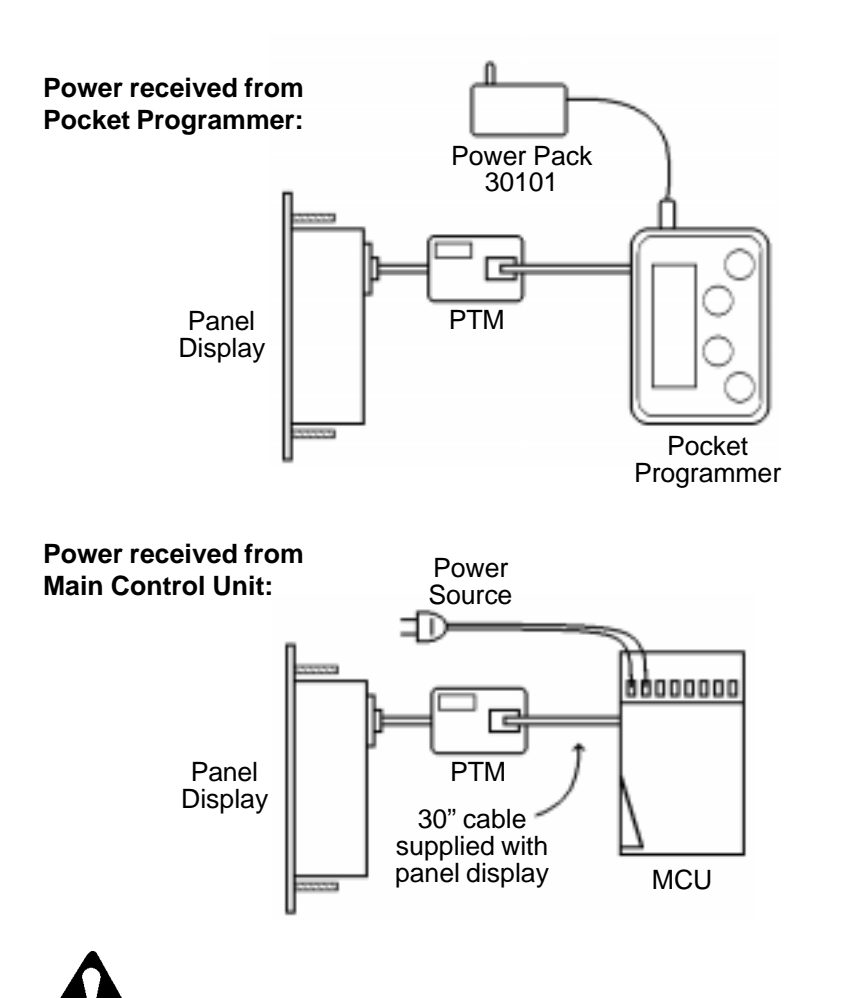

**Caution:** If any output of the MCU (or any I/O sections) is connected to a load device, plug the pocket programmer into the unused data port before applying power. This will keep the MCU from executing the program in the run mode while data is being transferred.

### **Loading the program of a panel that is set up:**

**1a.** Apply power to the pocket programmer or MCU, depending on your configuration.

**2a.** The panel display should be indicating the number of timers/counters that are setup. Confirm that this information is correct before proceeding.

**3a.** Press Select and Enter/Reset (two outer keys) of the display at the same time. The Setup menu should now be displayed.

**4a.** Press an Adjust key until the Setup menu choice of "Options" is displayed, then press the Enter/Reset key.

**5a.** The display should read "Send Data" (press Adjust key until it does), then press the Enter/Reset key.

**6a.** The display should read "Data Sent", then return to the Setup menu. Unplug the PTM from the panel display.

### **Cloning another panel:**

**1b.** Plug the PTM into the panel to be cloned. It must be same type as the original (ie. timer panel -> timer panel, counter panel -> counter panel).

**2b.** The panel display should be indicating the number of timers/counters that are setup. (None if the display is new).

**3b.** Press the two outer keys of the display at the same time. The Setup menu should now be displayed.

**4b.** Press an Adjust key until the Setup menu choice of "Options" is displayed, then press the Enter/Reset key.

**5b.** Press either Adjust key until the display reads "Receive Data", then press the Enter/Reset key.

**6b.** The display should read "Data Received", then return to the Setup menu. Unplug the PTM from the panel display. Repeat the cloning process (from 1b) for each additional panel.

When you finish cloning panels, disconnect the PTM and store it in a safe place. It may be a good idea to also store the manual for the panel display along with it. The PTM can be reprogrammed as many times as you'd like and it will retain the program for at least 10 years without the need for power.